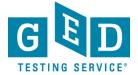

## Passers Report

**PURPOSE**: To provide direction on how to view reports that list Students who have credentialed within a specific time period.

#### Retrieving Passers Report

 After logging into GED Manager<sup>™</sup>, click on the small button with the arrow that is in the top left hand corner of the screen (to the left of the words "GED Manager™"). Then, click on "Passers Report" (1.1) (See Figure 1).

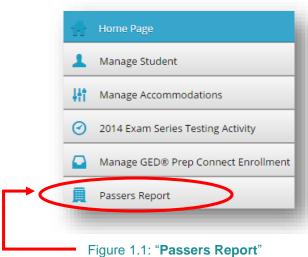

Figure 1: GED Manager Options

2. Next, the "Passer Search" screen will appear (See Figure 2).

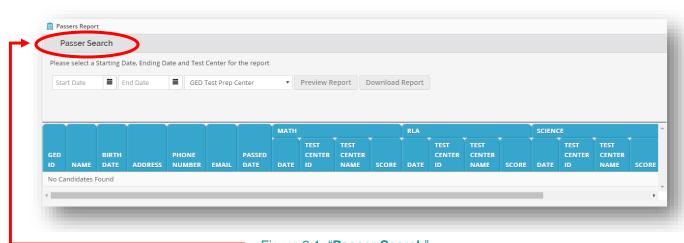

Figure 2.1: "Passer Search"
Figure 2: "Passers Report" screen

3. Enter the "**Start Date**" (3.1) and "**End Date**" (3.2) by entering the date or clicking on the small calendar icon (See Figure 3).

REV. 5/23/2017 1/3

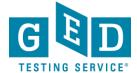

## Passers Report

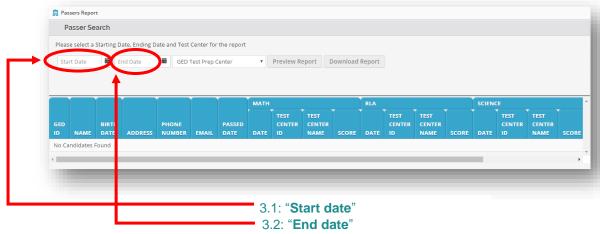

Figure 3: "Passers Report" screen

**IMPORTANT**: The end date must be at least the day before the date you are trying to generate the report. Data is added nightly, so there is a 24 hour delay.

> Keep in mind you can generate a report to list Students who have credentialed within a given year, month, week or over the course of a few days.

4. Next, select your "GED Test Prep Center" (4.1) (See Figure 4).

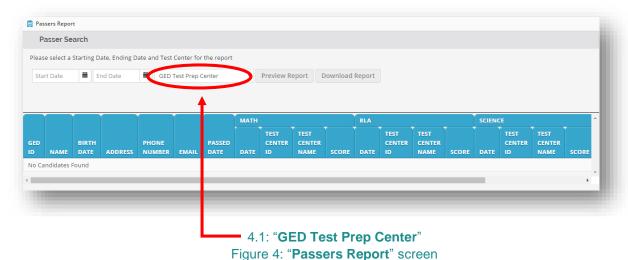

5. Click on "Preview Report" (5.1) to view the report on your browser (See Figure 5).

REV. 5/23/2017 2/3

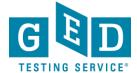

# Passers Report

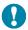

**IMPORTANT:** All Students who earned their credential within the period of time you selected will be listed. You will notice that besides their name you will see:

- GED® ID number
- DOB
- Credential date
- Total score and test scores included in the credential
- Percentile rank
- Date they achieved the highest score in each subject.

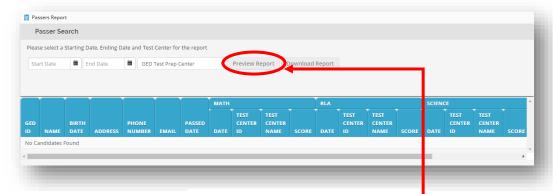

Figure 5.1: "Preview Report"
Figure 5: "Passers Report" screen

6. Click on "**Download Report**" (6.1) to download and save the csv file of the report (See Figure 6).

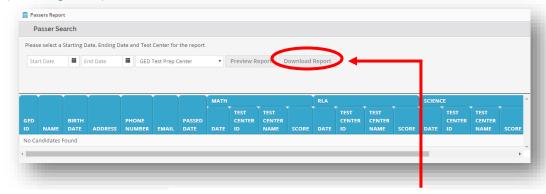

Figure 6.1: "Download Report"
Figure 6: "Passers Report" screen

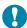

#### **IMPORTANT: Additional Questions.**

If you have any questions about Passers Reports email our Operations Team at operations @gedtestingservice.com

REV. 5/23/2017 3/3